# <span id="page-0-0"></span>Symbolische Programmierung

#### Wolfram Mathematica, sympy, . . .

Ruben 14felgenh

10. Januar 2023

## Disclaimer

- Ich bin kein Mathematica-Profi
- Ich bin kein sympy-Profi
- **In Ich laber möglicherweise Müll**

## Installation

Mathematica:

- 72 Lizenzen für Mathematica 13.1 verfügbar
- **No** Verbindung zum Lizenzserver erforderlich
- Mehr Infos (nur aus dem Uni-Netz erreichbar): [https://www.rrz.uni-hamburg.de/services/software/](https://www.rrz.uni-hamburg.de/services/software/software-thematisch/software-alpha/mathematica.html) [software-thematisch/software-alpha/mathematica.html](https://www.rrz.uni-hamburg.de/services/software/software-thematisch/software-alpha/mathematica.html)

SymPy:

- pip install sympy
- Für die volle Fake Mathematica Experience:
	- pip install jupyterlab

# <span id="page-3-0"></span>Symbolische vs. Numerische Programmierung

Wir wollen:

- Gleichungen umstellen, lösen, vereinfachen
- Ableitungen, Stammfunktionen bestimmen
- **Eigenwerte, Gleichungssysteme**

. . .

Analytische Mathematik  $\leftrightarrow$  Numerische Mathematik

Symbolische Programmierung ↔ Numerische Programmierung

## <span id="page-4-0"></span>Programmiersprachen

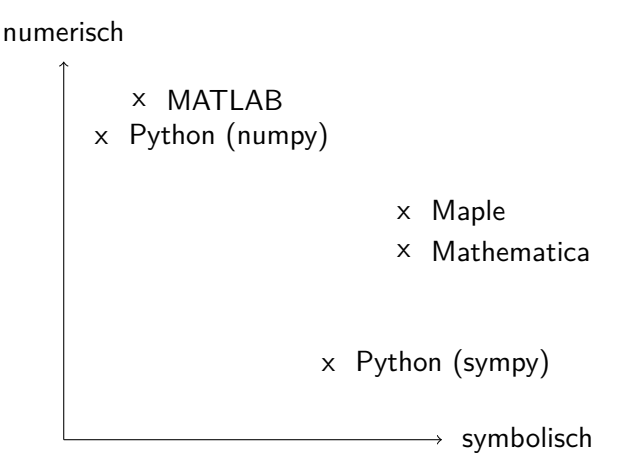

## <span id="page-5-0"></span>Programmiersprachen

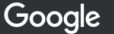

maple vs mathematica

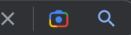

https://www.maplesoft.com > products > mathematica

#### How Does Maple Compare to Mathematica? - Maplesoft

Choosing between Maple and Mathematica  $^{\circledR}$ ? On the surface, they appear to be very similar products. However, in the information that follows, ...

https://www.wolfram.com > mathematica > compare-ma... :

#### Compare Mathematica to Maple: Features Make the Difference

Mathematica and Maple have a fundamentally different approach and history, which is underscored by Mathematica's unique design principles. In its core ...

## <span id="page-6-0"></span>Programmiersprachen

#### **Mathematica sympy**

− Kostet Geld + Gratis

- $-$  Neue Programmiersprache  $+$  Vertraute Syntax
	- + Elegantere Syntax − Etwas clunky
	- $+$  Mehr und ausgereiftere Features

- 
- -
	- − Etwas basic

<span id="page-7-0"></span>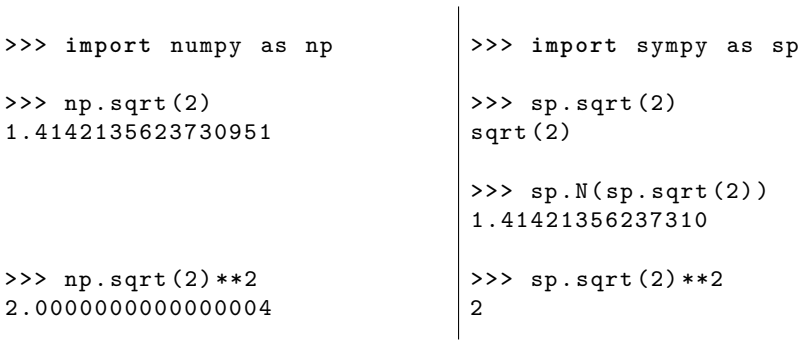

<span id="page-8-0"></span>

:(

>>> **import** sympy as sp >>> a , b = sp . symbols ( " a b " ) >>> 5\*a + 4\*b - 2\*a 3\* a + 4\* b >>> sp . expand (( a + b ) \*\*2) a \*\*2 + 2\* a \* b + b \*\*2

<span id="page-9-0"></span>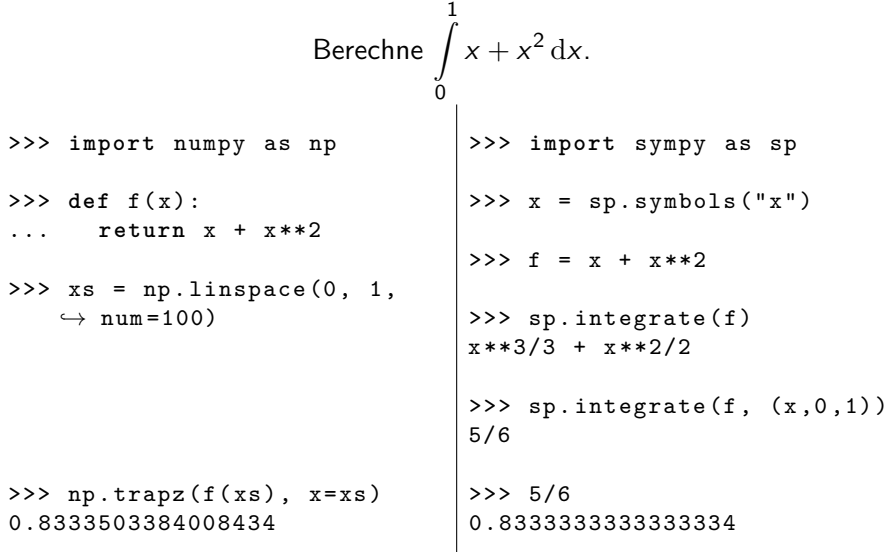

<span id="page-10-0"></span>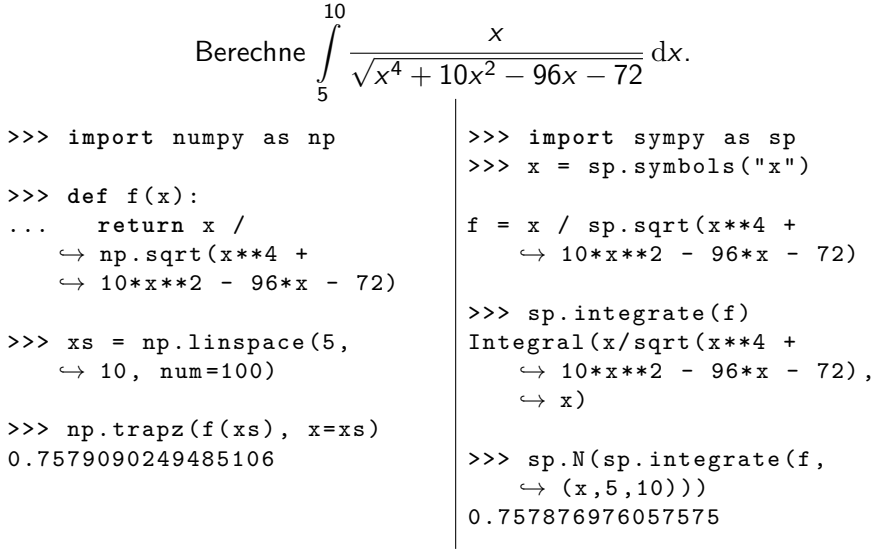

[https://en.wikipedia.org/wiki/Risch\\_algorithm](https://en.wikipedia.org/wiki/Risch_algorithm)

<span id="page-11-0"></span>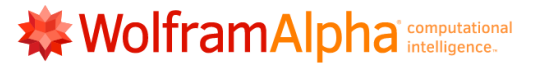

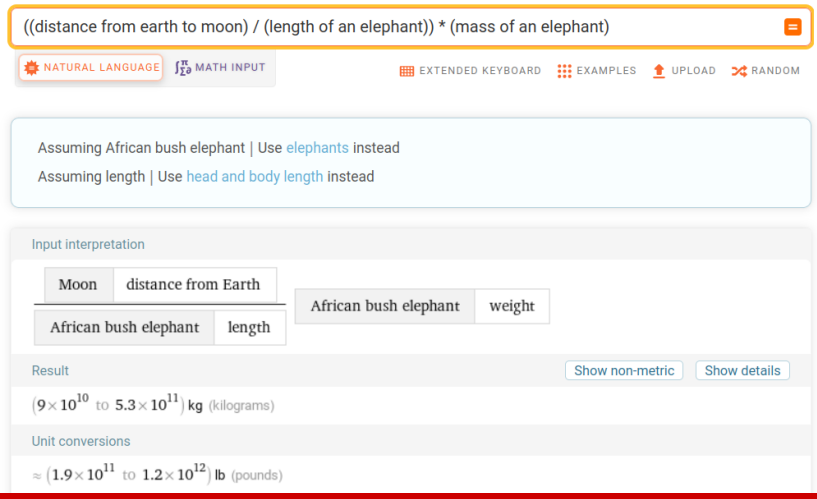

<span id="page-12-0"></span> $|n|4|$ : WolframAlpha  $|$ " ((distance from earth to moon) / (length of an elephant)) \* (mass of an elephant)"]

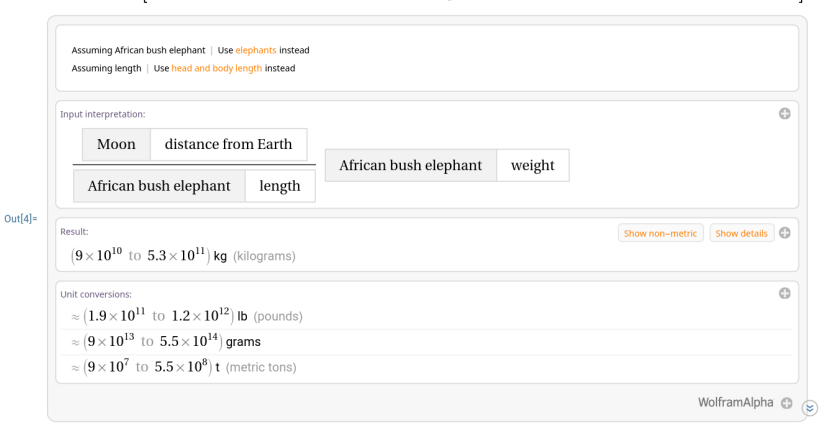

<span id="page-13-0"></span>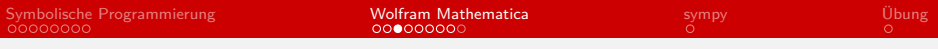

$$
ln[12]:=\text{Integrate}\left[x^2, x\right]
$$
\n
$$
Out[12]=\frac{x^3}{3}
$$

<span id="page-14-0"></span>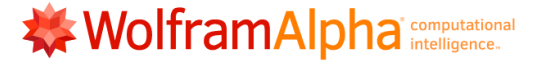

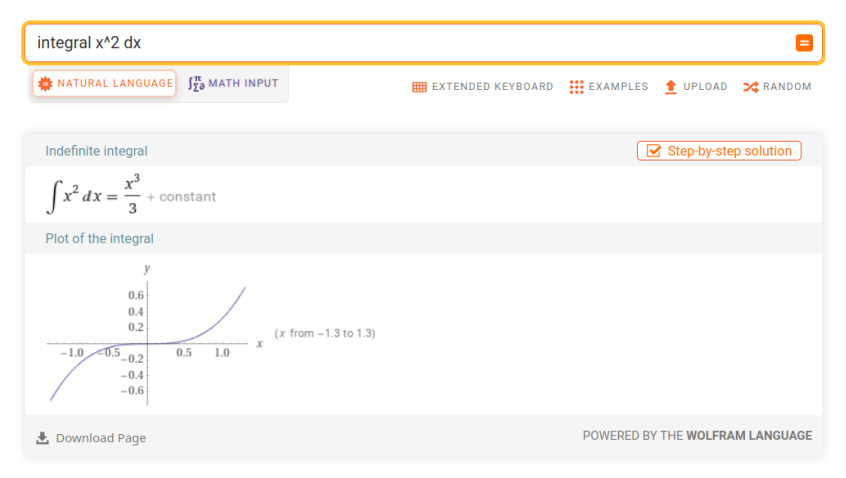

# **WolframAlpha** computational

<span id="page-15-0"></span>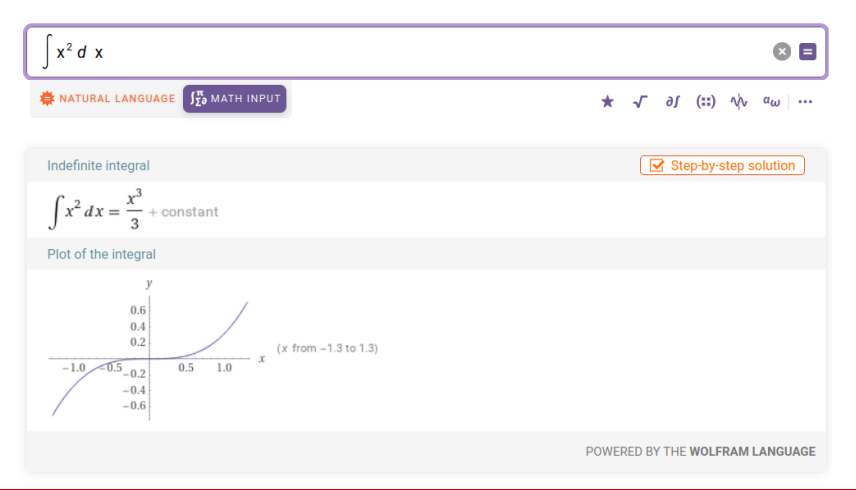

## <span id="page-16-0"></span>Mathematica

- Interface für die Wolfram Language
- Kernel und GUI (vgl. Jupyter Notebook)
- **Interaktion über Notebook**
- **Ein- und Ausgaben sind strukturiert in Cells**

## <span id="page-17-0"></span>Eine erste Rechnung

**Iom** Hauptbildschirm: New Document  $\rightarrow$  Notebook Tippe "2+2" und bestätige mit Shift + Enter

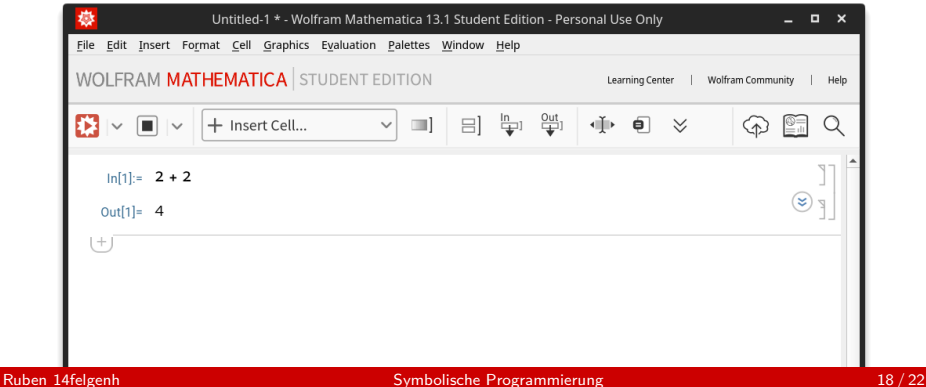

# <span id="page-18-0"></span>Alternativ: Über die Konsole

```
ъ.
                                   ~: wolframscript - Konsole
                                                                                             \Box \timesEdit View Bookmarks Plugins Settings Help
File
 \blacksquare New Tab \blacksquare Split View \veeロ Copy
                                                                                   □ Paste Q Find
ruben@RUBENS-PC2:~$ wolframscript
Wolfram Language 13.1.0 Engine for Linux x86 (64-bit)
Copyright 1988-2022 Wolfram Research, Inc.
In[1]:= 2 + 2Out[1] = 4In[2]: = \blacksquare
```
# <span id="page-19-0"></span>Intermission

Ruben 14felgenh

<span id="page-20-0"></span>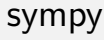

- https://www.sympy.org/en/features.html
- https://jupyter.org/
- giupyter-lab

# <span id="page-21-0"></span>Übung

Betrachte die Funktionenfolge

$$
f_n(x)=\cos\bigg(\frac{\pi x^{(2n+1)}}{2^{(3n-7)}}\bigg).
$$

Finde n ∈ {1*, . . . ,* 25} ⊂ N so, dass die betragsmäßig kleinste Nullstelle von  $f_n(x)$  bei  $x = 2$  liegt  $(also f_n(2) = 0$  und  $f_n(x) \neq 0$  für alle  $x \in (-2, 2) \subset \mathbb{R}$ ).